# **Setting Project and File Options**

This topic explains how to review and customize project-level and file-level options, including build settings, custom compiler and linker options, Parasoft Project Center settings, and other settings.

Sections include:

- [Reviewing and Modifying Settings](#page-0-0)
- [Available Settings](#page-0-1)
	- **[Build Settings](#page-0-2)** 
		- [Managing Multiple C++test's Project Configurations](#page-1-0)
		- [Use options from the project](#page-1-1)
			- [Use options from a build data file](#page-1-2)
			- [Use options from a build system](#page-1-3)
		- [Execution \(File-Level Only\)](#page-2-0)
		- **[Parasoft Project Center Attributes](#page-3-0)** 
			- [Other Settings](#page-3-1)
			- [C++test Temporary Files](#page-3-2)
			- [Advanced Options](#page-3-3)
			- [Source File Encoding](#page-3-4)
			- [Scope Settings](#page-4-0)

## <span id="page-0-0"></span>Reviewing and Modifying Settings

The appropriate build settings must be configured in order for C++test to properly test your code. Additionally, Parasoft Project Center and Advanced Settings (instrumentation options) can be configured as needed.

To review and modify settings:

- 1. Right-click the Solution Explorer tree (a.k.a. "the project tree") node for the project or file whose settings you want to review and modify, then choose **Parasoft>Properties** from the shortcut menu. The Properties dialog will open.
- 2. Expand the **Parasoft> C++test** category in the left pane.
- 3. Select the category that represents the settings you want to review and/or change. Categories and available settings are described below. [Build Settings m](#page-0-2)ust be reviewed and then modified as needed. Reviewing other settings is optional.
- 4. Modify the options in the right pane.
- 5. Click **Apply**, then **OK**.

## <span id="page-0-1"></span>Available Settings

## <span id="page-0-2"></span>Build Settings

- **Options source**: Determines how options are set.
	- **Use options from a build data file** is recommended if you used cpptestscan to create a build data file, as described in, and if you prefer to manually manage regeneration and update the build data file.
	- **Use options from a build system** is recommended if 1) your project can be built from the command line, but you did not create a build data file or 2) if you created a build data file, but would prefer C++test to manage regeneration / update of the build data file.
	- **Use options from the project** is recommended for projects that were originally developed in Visual Studio.

The available controls depend on the **Options source** selected.

**Using options from build system vs. options from build data file**

Build system complexity and time required to perform a full project rebuild determine which options source is appropriate.

If **Use options from a build system** is enabled:

- C++test will automatically scan options from your build system
- C++test will perform full rebuild of the project each time build options have to be rescanned

If **Use options from a build data file** is enabled:

- You must manually generate or update the build data file (e.g. during your regular build process).
- You can can update the build data file while performing incremental builds.

#### Λ **Note**

If you decide to manually manage a build data file, integrating the mechanism for creating build data files into your build process is highly recommended. This is so that members of the development team can access and use your build data file, as well as helps you seamlessly generate or update it during regular build activities.

#### **Migrating from C++test 7.0—What about "Use options from Makefile-based project"?**

In C++test 7.1 and above, **Use options from Makefile-based project** was replaced by **Use options from a build system**.

To achieve the same functionality as that provided by **Use options from Makefile-based project**, use the following settings

- Build command line: [ make -i -B CXX=\${CPPTEST\_SCAN} CC=\$ CPPTEST\_SCAN} LD=\${CPPTEST\_SCAN} clean all ]
- **Build working directory:** [  $\frac{1}{2}$  [  $\frac{1}{2}$  [  $\frac{1}{2}$  ]
- Dependency file(s): [  $\S$ {project\_loc}/Makefile ]

### <span id="page-1-0"></span>**Managing Multiple C++test's Project Configurations**

Multiple C++test Project Configurations can be used to manage tests for a range of different configurations. For example, you can configure a project for testing a host-compiler, cross-compiler, testing in Debug mode, testing in Release mode, etc.

You can also export current active properties to a file or import previously saved properties from a file:

- 1. From right-click your project in the project explore and click **Properties**.
- 2. Choose **Parasoft> C++test** and click **Export** or **Import**.
- 3. Browse for the properties and click **Save** or **Open**.

Exporting a properties creates a file that's can also be used as an argument in the cpptestcli -localsettings parameter. This allows you to easily switch between different project configurations when testing from the command line.

### <span id="page-1-1"></span>Use options from the project

To configure the appropriate settings:

- 1. In the **Configuration** field, select the configuration that you want to use.
- If you want to refresh the list of available configurations, click Refresh.
- 2. In the **Compiler settings** area, specify the compiler executable (for C and C++ sources), linker, and family.
- 3. In the **Options** area, specify any test-specific/C++test-specific options compiler or linker options that you want to use, and that are not already specified in the Visual Studio 6 configuration.
	- See [Specifying Custom Compiler Settings and Linker Options for Testing with C++test](https://docs.parasoft.com/display/CPPDESKV1041/Specifying+Custom+Compiler+Settings+and+Linker+Options) for details.

When Visual C++ project file options change, C++test will automatically rescan the options and modify the project accordingly.

#### <span id="page-1-2"></span>**Use options from a build data file**

To configure the appropriate settings:

- 1. In the **Build data file** field, enter or browse to the location of the build data file that was previously created (as described in [Using cpptestscan or](https://docs.parasoft.com/display/CPPDESKV1041/Creating+a+Project+Using+an+Existing+Build+System#CreatingaProjectUsinganExistingBuildSystem-using_cpp)  [cpptesttrace to Create a Build Data File\)](https://docs.parasoft.com/display/CPPDESKV1041/Creating+a+Project+Using+an+Existing+Build+System#CreatingaProjectUsinganExistingBuildSystem-using_cpp).
	- Using an absolute path could result in a non-portable project. We recommend that you use the following C++test variable to specify the path:
		- \${resource\_loc} resolves to the path to the specific project resource. For instance, \${resource\_loc:/MyProject /linked\_src\_dir/source.cpp} will be resolved into C:\src\source.cpp.
- 2. If you want C++test to clear previous options information each time the options are scanned, clear the **Keep previously collected options (incremental build)** check box. Otherwise, each build will be treated as an incremental build.
	- If you have an incremental build, select the **Delete build data file after processing** checkbox if you want C++test to remove the build data file after C++test scans options from it. This will ensure that build data file does not grow infinitely when subsequent builds are performed.
- 3. In the **Compiler settings** area, specify the compiler executable (for C and C++ sources), linker, and family.
- 4. In the **Options** area, specify any test-specific C++test-specific options compiler or linker options that you want to use, and that are not already If your compiler is not listed, add a custom compiler definition for it (as described in [Configuring Testing with the Cross Compiler](https://docs.parasoft.com/display/CPPDESKV1041/Configuring+Testing+with+the+Cross+Compiler)).
	- specified in the Makefile. See [Specifying Custom Compiler Settings and Linker Options](https://docs.parasoft.com/display/CPPDESKV1041/Specifying+Custom+Compiler+Settings+and+Linker+Options) for details.

When the options in the specified build data file change, C++test will automatically rescan the options and modify the project accordingly. If you want to force C++test to update options immediately (for example, if an external configuration file has changed), click the **Reset cache** button.

#### <span id="page-1-3"></span>**Use options from a build system**

To configure the appropriate settings:

- 1. In the **Build command line** field, review the options that C++test will use to run the build (e.g., execute make with the specified makefile) and collect project build options from that process.
	- C++test replaces the compiler by reassigning values to the appropriate variables, as specified in the build command line.
	- The C++test options scanner is represented by the  $\ s$  {CPPTEST\_SCAN} variable.
- 2. If your build system uses compiler/linker variables that are different than the default ones provided with C++test, modify the build command line as needed.
	- C++test will scan options for all files that will be processed with the options scanner. You should provide an appropriate command line to force execution of the compiler for all source files. Otherwise, some of the files won't be tested.
	- Here is a sample GNU build command line: make -i -B objects CXX=\${CPPTEST\_SCAN} CC=\${CPPTEST\_SCAN} This command line will build the objects make target with the flags  $-B$  (make all targets unconditionally) and  $-i$  (ignore errors). The  $CXY$ and CC make variables will be substituted with  $\frac{1}{5}$  (CPPTEST\_SCAN). This command line will allow C++test to extract options for all source files that are normally compiled to build the objects target.
	- If your command line shell processes \$ in a special way (e.g., in bash), remember to escape the \$ sign with \ (a backslash); for example, CXX=\\${CPPTEST\_SCAN}
	- C++test will support any build process (using nmake, ant, or arbitrary build scripts) as long as it can replace the compiler and linker by reassigning the appropriate variables. Consult your build engineer for appropriate options.

**Important note about the -B Switch** Λ

The build command line is preset to include the -B switch option (unconditionally make all targets). Only GNU Make 3.80+ supports this option.

If you are using an earlier make, clean the build before creating a project. Keep the -k switch.

If you are using a make that does not support -B, further modification of the command line is required. The default build command line used in the project properties does not have any targets. We recommend that you modify this command line with the target(s) used to build the code you want analyzed For example:

make -i CXX=\\${CPPTEST\_SCAN} ... all (where all is a target).

Also, add a clean step prior to the normal build target. For example:

make -i CXX={CPPTEST\_SCAN} ... clean all

This would first make the clean target, then all target. Although the make run from C++test will not actually build object files, the clean step will actually clean them.

#### 3. In the **Build working directory** field, specify the directory in which the build process should execute.

- Using an absolute path could result in a non-portable project. We recommend that you use the following C++test variables to specify the path:
	- $s{project\_loc}$  resolves to the absolute path to the Visual Studioproject location
	- \${resource\_loc} resolves to the path to the specific project resource. For instance, \${resource\_loc:/MyProject /linked\_src\_dir/source.cpp} will be resolved into C:\src\source.cpp.

4. In the **Dependency file(s)** field, specify the Makefile(s) to be checked for changes. Options will be automatically updated if the specified file(s) changes.

- Using an absolute path could result in a non-portable project. We recommend that you use the following C++test variables to specify the path:
	- $s{project\_loc}$  resolves to the path to the Visual Studioproject location
		- $\bullet$  \${resource\_loc} resolves to the path to the specific project resource. For instance,  $$$ {resource\_loc:  $/$ MyProject/linked\_src\_dir/source.cpp} will be resolved into  $C:\src\source.cpp$ .

5. In the **Compiler settings** area, specify the compiler executable (for C and C++ sources), linker, and family.

If your compiler is not listed, add a custom compiler definition for it (as described in [Configuring Testing with the Cross Compiler](https://docs.parasoft.com/display/CPPDESKV1041/Configuring+Testing+with+the+Cross+Compiler)).

6. In the **Options** area, specify any test-specific C++test-specific options compiler or linker options that you want to use, and that are not already specified in the Makefile.

**• See [Specifying Custom Compiler Settings and Linker Options](https://docs.parasoft.com/display/CPPDESKV1041/Specifying+Custom+Compiler+Settings+and+Linker+Options) for details.** 

When the options in the specified dependency file(s) change, C++test will automatically rescan the options and modify the project accordingly.

## <span id="page-2-0"></span>Execution (File-Level Only)

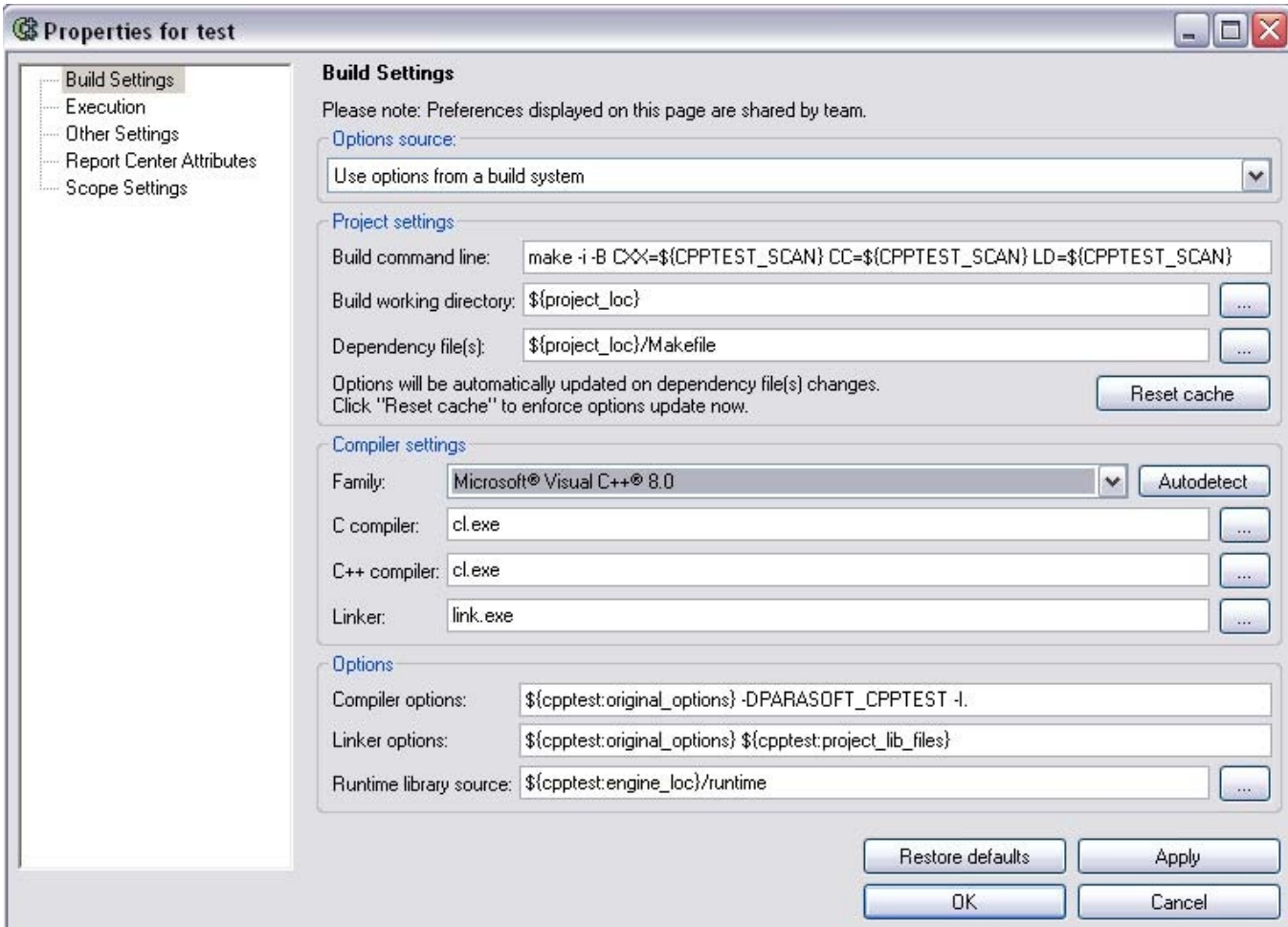

Determines whether the selected source file is instrumented during test case execution.

In order to apply this setting to multiple files, select files in the project tree, then right-click the selection and choose Parasoft> C++test> Execution **Settings**. Note that the current setting will be applied uniformly to all selected files.

## <span id="page-3-0"></span>Parasoft Project Center Attributes

Determines how results from this project or file are tagged for classification in Parasoft Project Center.

For details, see [Connecting to Project Center.](https://docs.parasoft.com/display/CPPDESKV1041/Connecting+to+Project+Center)

#### <span id="page-3-1"></span>**Other Settings**

Allows you to specify the location for C++test's temporary files, as well as Advanced Options.

### <span id="page-3-2"></span>**C++test Temporary Files**

The **C++test temporary files** field controls where C++test keeps temporary data/files, such as instrumented sources, compiled objects, linked test executables, and automatically-generated header files. This setting controls {cpptest:testware\_loc}.

Since C++test can automatically re-generate these files as needed, they do not need to be shared across team members. Thus, these files should not be saved within the project or added to source control.

The temporary data can be deleted by clicking the Clear button. We recommend that you do not delete the temporary data between test runs; keeping this data can significantly improve performance.

For optimal performance, use a location on the local hard drive.

### <span id="page-3-3"></span>**Advanced Options**

<span id="page-3-4"></span>This table allows you to specify various low-level and debug options; for a list of available options, see [Advanced Instrumentation Configuration Options.](https://docs.parasoft.com/display/CPPDESKV1041/Advanced+Instrumentation+Configuration+Options)

## **Source File Encoding**

Determines if multibyte encoding should be used when processing source files. By default, C++test automatically activates support for multibyte characters based on the current system encoding (**Auto** mode). In order to manually control multibyte support, set the option value to **On** or **Off**.

Note that performance may be impacted by analyzing code with support for multibyte characters enabled.

## <span id="page-4-0"></span>**Scope Settings**

Allows you to specify project files that you do not want tested. See [Testing a User-Defined Set of Resources](https://docs.parasoft.com/display/CPPDESKV1041/Testing+from+the+GUI#TestingfromtheGUI-user_defined) for details.